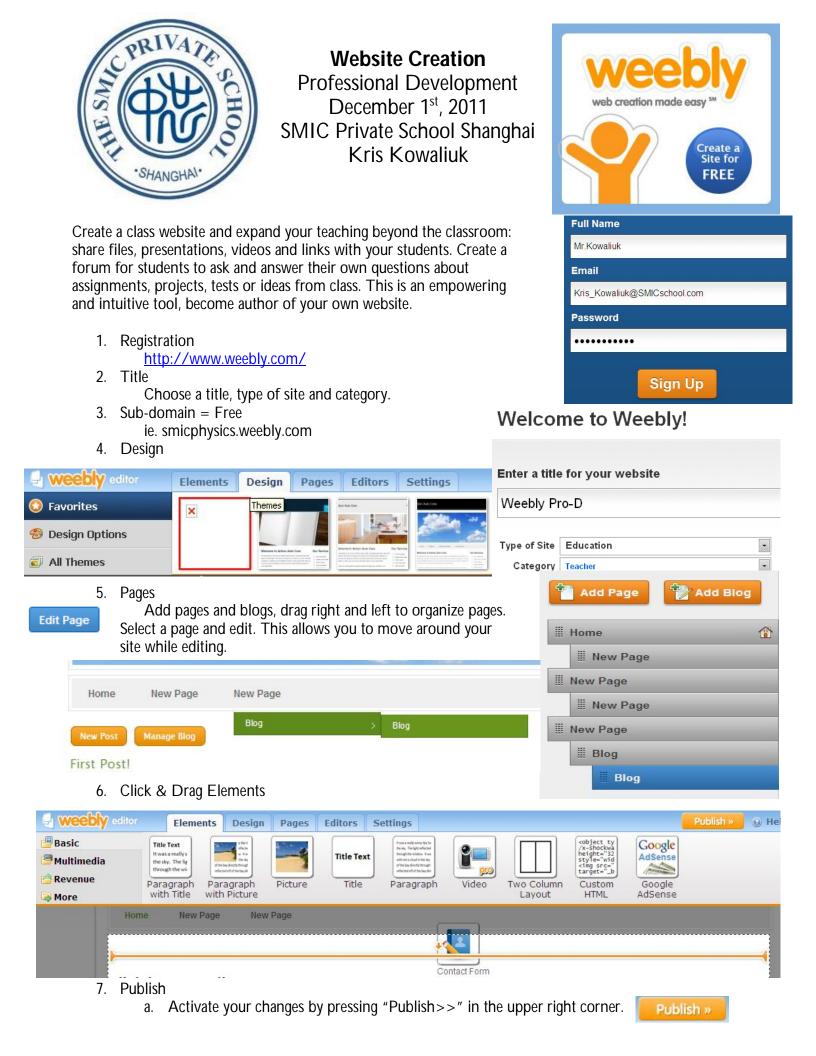

## Advanced

- 8. Images
  - a. The image has to be saved on your computer.
  - b. Internet Image: right-click, "Save Picture As..."
  - c. "Click Here to Edit"
  - d. "Click to upload a file from your computer"

## 9. Files

- a. The file has to be saved on your computer.
- b. Change from "Basic" to "Multimedia".
- c. Drag & Drop "File"
- d. "Click here to upload file", then "Upload new File"
- e. Edit the File Name and press "Enter" after changes

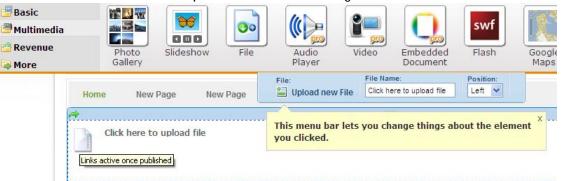

## 10. Forum

Forums

by Tal.ki

Contact Form

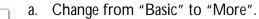

- b. Drag & Drop "Forums by "Tal.ki"
- c. "Forum Admin" lets you make changes to your Forum
- d. "Start a Topic" posts a new topic live. Students and teachers can start new topics and respond to posts.

| All Forums                                                                                                    | Members   Edit Profile   Forum Admin   Sign Ou                                       |
|----------------------------------------------------------------------------------------------------|--------------------------------------------------------------------------------------|
| Start a topic<br>2 forums                                                                                                    | Kris_Kowaliuk@SMICschool.com                                                         |
| News<br>Community news                                                                                                    | 0 posts                                                                              |
| Off-topic<br>All things off-topic                                                                                                    | 0 posts                                                                              |
| <ol> <li>Blog         <ul> <li>Click "Pages", "Add Blog", then</li> <li>"New Post" will allow you to ad</li> </ul> </li> <li>Forms/Surveys/Quizzes         <ul> <li>Click &amp; Drag "Contact Form"</li> <li>Clicking "Form Options" allow</li> <li>Questions and Titles can be edited</li> </ul> </li> </ol> | dd entries.<br>First Post!<br>11/29/2011<br>rs you to decide where entries are sent. |
| Galici y Flayci                                                                                                    | ions to: Confirmation text: or Confirmation page:                                    |

 Form name:
 Email submissions to:
 Confirmation text:
 or Confirmation page:

 Contact Form
 Kris\_Kowalluk@SMICsch
 Edit Text
 Set Link
 Advanced

 Home
 New Page
 New Page
 Close
 X

 Click here to edit.
 Click here to edit.
 Close
 X

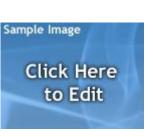